# ISNOV cable transmission

# **РУКОВОДСТВО ПО ЭКСПЛУАТАЦИИ**

PoE-инжекторы

**Midspan-8/150 Midspan-12/150 Midspan-16/150 Midspan-16/300**

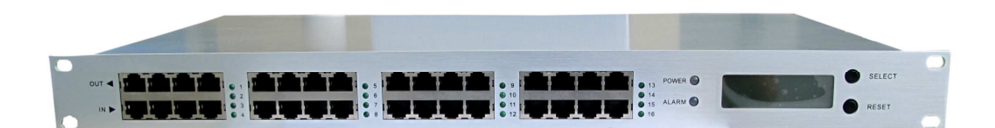

Прежде чем приступать к эксплуатации изделия внимательно прочтите настоящее руководство

**Составил: Лыткин И. В.** 

**www.osnovo.ru**

#### **Назначение**

PoE-инжекторы предназначены для совместной передачи данных и питания кабелю витой пары в сети Ethernet. Они оборудуются микроконтроллером и ЖК-дисплеем, на котором, в реальном времени, отображается необходимая информация о состоянии устройства: общая мощность, потребляемая мощность по каждому из выходов, статус и температура устройства.

Использование PoE-инжекторов наиболее актуально в телеком индустрии, или при организации крупных сетей IP-видеонаблюдения. А также в любом другом случае, когда требуется передать питание устройствам подключённым к сети Ethernet.

#### **Комплектация**

- 1. PoE-инжектор 1 шт.;
- 2. Кабель питания 1 шт.;
- 3. Руководство по эксплуатации 1 шт.;
- 4. Упаковка 1 шт.;

# **Особенности**

- Соответствие стандартам IEEE 802.3 af и IEEE 802.3 at (High PoE);
- 8-16 (в зависимости от модели) портов для передачи питания;
- Встроенная грозозащита вход питания выдерживает импульсы до 5 КА, 8/20 мкс;
- Информативные индикаторы. Отказ оборудования отображается миганием красного индикатора. Нормальная работа отображается свечением зелёного индикатора, мигание зелёного индикатора сообщает о возникновении какой-либо неисправности;
- Каждый из выходов оборудуется цепью защиты от короткого замыкания и перегрузки;
- Общая цепь защиты от перегрузки;
- Возможность перезапуска всего устройства, или отдельных выходов;
- Наличие панели управления и ЖК дисплея.

# **Внешний вид**

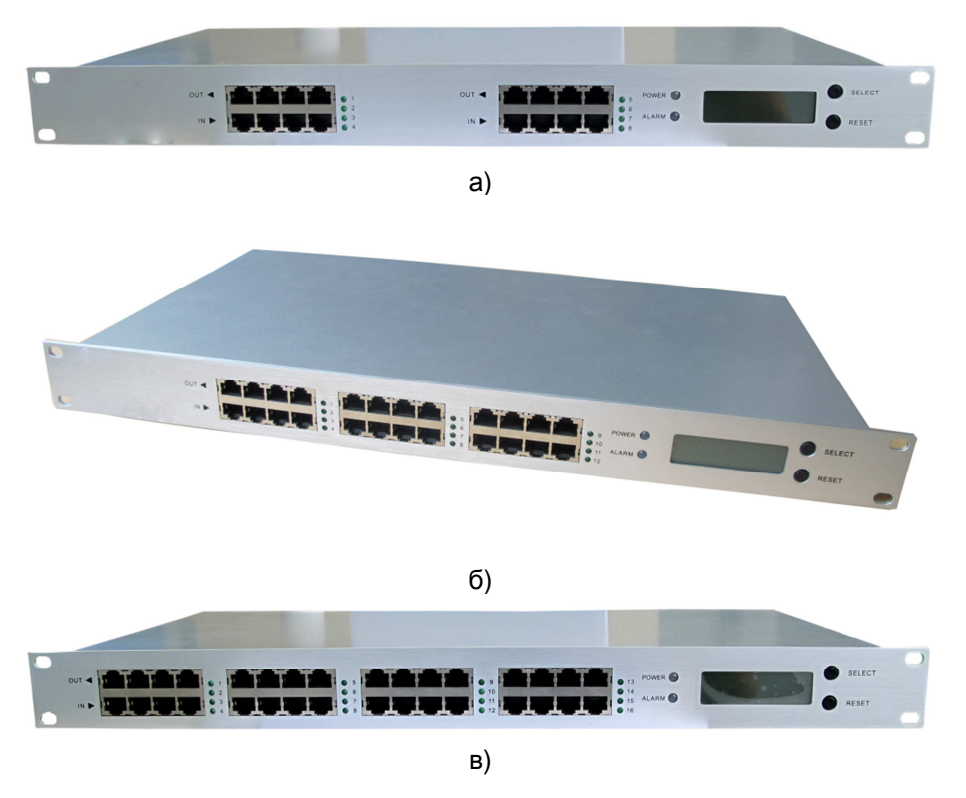

Рис. 1 Внешний вид PoE-инжекторов а) Midspan-8/150, б) Midspan-12/150, в) Midspan-16/150

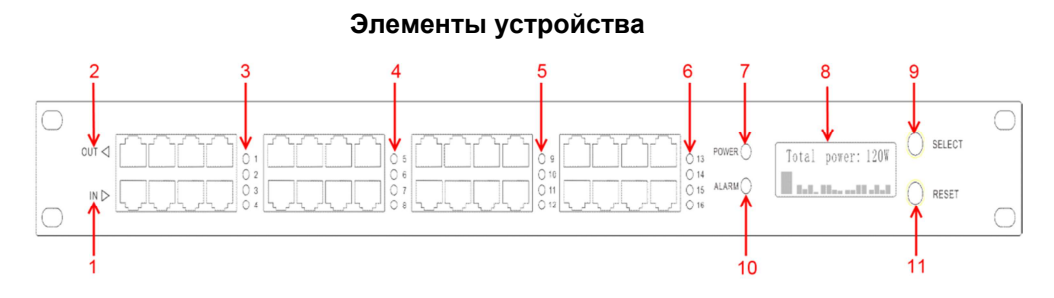

Рис. 2 Элементы PoE-инжекторов на примере модели Midspan-16/150 (Модели Midspan-8/150 и Midspan-12/150 отличаются только количеством входов и выходов: 8 и 12 соответственно).

Табл. 1 Элементы PoE-инжекторов

| Nº             | Наименование  | Назначение                                      |
|----------------|---------------|-------------------------------------------------|
| 1              | IN            | Нижний ряд входных разъёмов RJ45 для            |
|                |               | подключения Ethernet-линий по кабелям Cat 5e    |
| $\overline{2}$ | <b>OUT</b>    | Верхний ряд выходных разъёмов RJ45 для          |
|                |               | подключения конечного PoE - оборудования        |
|                |               | (камер и т.п.)                                  |
| 3              | Индикаторы 1- | Светодиодные индикаторы подключения входов-     |
|                | 4             | выходов 1-4. При нормальной работе светятся     |
|                |               | ровным светом, мигают при перегрузке или        |
|                |               | коротком замыкании соответствующей пары вход-   |
|                |               | выход.                                          |
| 4              | Индикаторы 5- | Светодиодные индикаторы подключения входов-     |
|                | 8             | выходов 5-8. При нормальной работе светятся     |
|                |               | ровным светом, мигают при перегрузке или        |
|                |               | коротком замыкании соответствующей пары вход-   |
|                |               | ВЫХОД.                                          |
| 5              | Индикаторы 9- | Светодиодные индикаторы подключения входов-     |
|                | 13            | выходов 9-13. При нормальной работе светятся    |
|                |               | ровным светом, мигают при перегрузке или        |
|                |               | коротком замыкании соответствующей пары вход-   |
|                |               | выход.                                          |
| 6              | Индикаторы    | Светодиодные индикаторы подключения входов-     |
|                | $13 - 16$     | выходов 13-16. При нормальной работе светятся   |
|                |               | ровным светом, мигают при перегрузке или        |
|                |               | коротком замыкании соответствующей пары вход-   |
|                |               | выход.                                          |
| $\overline{7}$ | <b>POWER</b>  | Индикатор питания, при наличии питания светится |
|                |               | зелёным светом                                  |
| 8              | ЖК-дисплей    | Информационный ЖК-дисплей                       |
| 9              | <b>SELECT</b> | Кнопка выбора пары вход-выход                   |
| 10             | <b>ALARM</b>  | Индикатор тревоги. Мигает красным светом при    |
|                |               | отказе оборудования.                            |
| 11             | <b>RESET</b>  | Кнопка сброса                                   |

#### **Подключение**

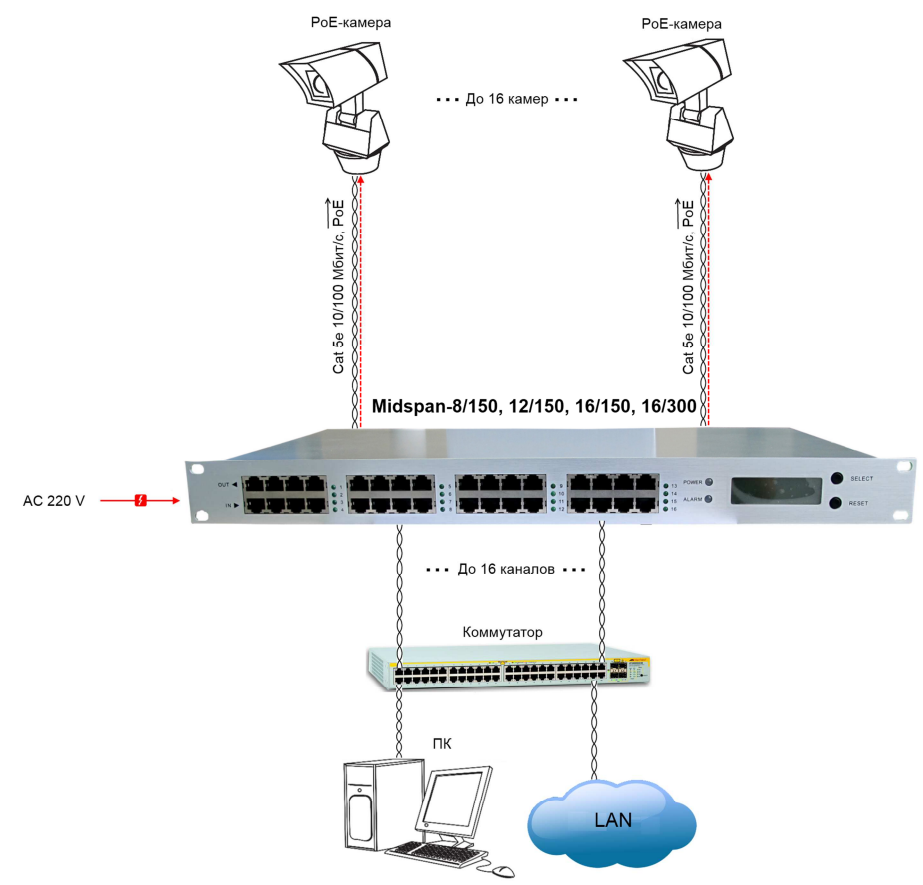

\*Расстояние от коммутатора до камер не должно превышать 100 м

#### Рис. 3 Схема подключения PoE Инжекторов

Порядок подключения PoE-инжекторов:

- 1. Подключите инжектор к сети электропитания.
- 2. Подключите кабели к входным и выходным портам устройства.
- 3. Убедитесь в надёжности соединений.

#### **Примечание**:

При установке устройства избегайте близкого контакта с источниками тепла и электромагнитного излучения. Не перекрывайте вентиляционные отверстия инжектора. Не допускайте плотного контакта изделия с прочими устройствами в 19" стойке. Следите за тем, чтобы

напряжение питания находилось в пределах от 165 В пер. тока до 280 В пер. тока.

#### **Управление устройством**

PoE-инжекторы серии midspan снабжены ЖК-дисплеем который помогает значительно упростить управление устройством и, тем самым, обезопасить пользователя от возможных проблем с электропитанием, например: перегрузок, коротких замыканий и т.п.

На дисплее, после самопроверки устройства, отображается его полная мощность, мощность каждого отдельного порта, рабочая температура и начальная скорость вентилятора.

Для управления устройством, помимо дисплея, используются две клавиши: SELECT (выбор) и RESET (сброс).

Ниже приводятся команды, которые выполняются при помощи этих элементов управления.

#### **Перезагрузка всех портов устройства**

На основном экране дисплея, нажмите кнопку RESET. На дисплее появится надпись Again to confirm. Повторно нажмите кнопку RESET для перезагрузки всего устройства.

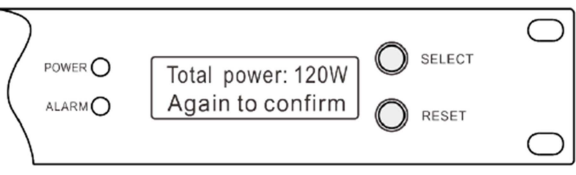

Рис. 4 Перезагрузка устройства

**Примечани**е: во время перезагрузки всех портов устройства, на них не будет подаваться питание.

# **Отображение состояния и мощности отдельного порта**

На основном экране дисплея нажмите кнопку SELECT. На дисплее отобразится выбранный порт. Нажимайте кнопку SELECT до выбора необходимого порта.

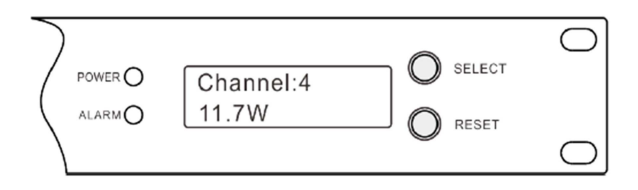

Рис. 5 Выбранный порт (4) работает нормально

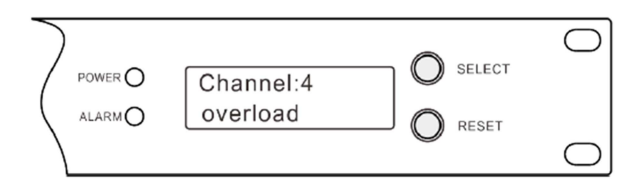

Рис. 6 Перегрузка выбранного порта.

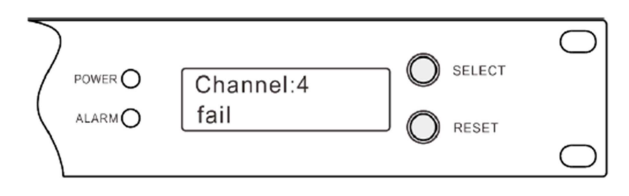

Рис. 7 Короткое замыкание или любая другая неисправность выбранного порта.

# **Перезагрузка отдельного порта**

Для перезагрузки отдельного порта, выберите его нажатием на кнопку SELECT и дважды нажмите кнопку RESET.

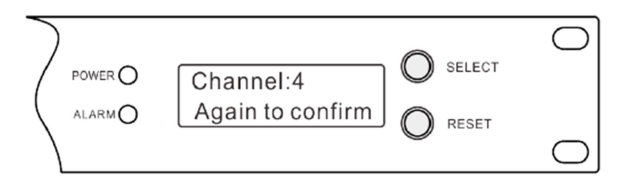

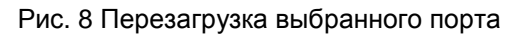

# **Пуск и остановка вентилятора**

Инжекторы оснащаются встроенным вентилятором и контролем температуры. Запуск вентилятора происходит автоматически при достижении отметки в 48°С. Во время работы вентилятора на ЖК-

дисплее отображается пиктограмма .

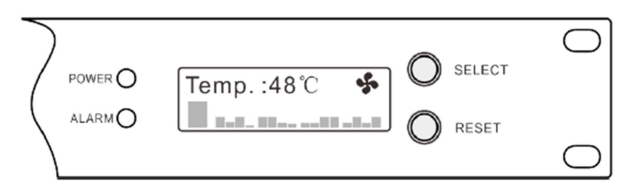

Когда температура устройства падает ниже 46°С вентилятор останавливается. На дисплее перестаёт отображаться соответствующая пиктограмма.

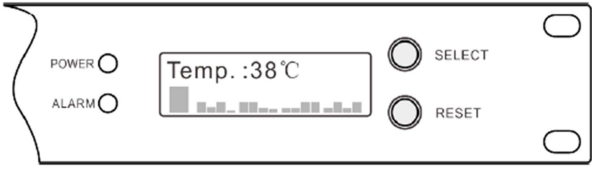

Рис. 10 Вентилятор не работает

# **Распиновка разъёма RJ45**

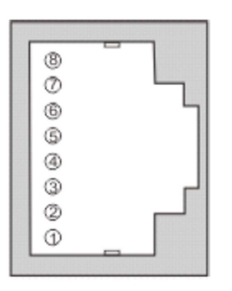

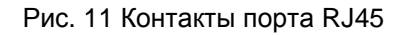

# Табл. 2 Контакты и передаваемые сигналы

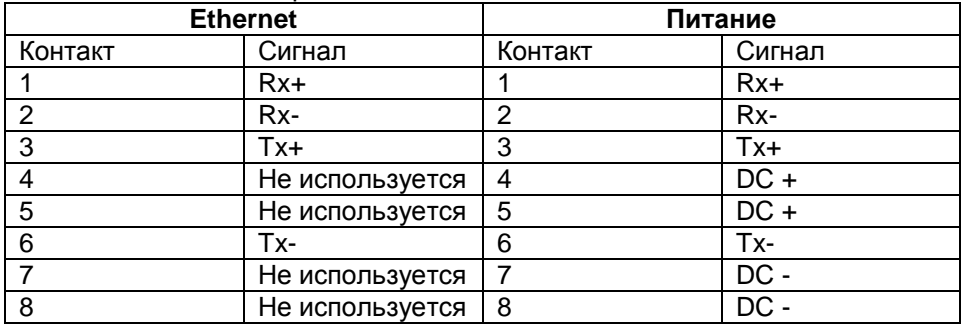

#### **Технические характеристики**

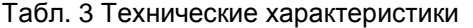

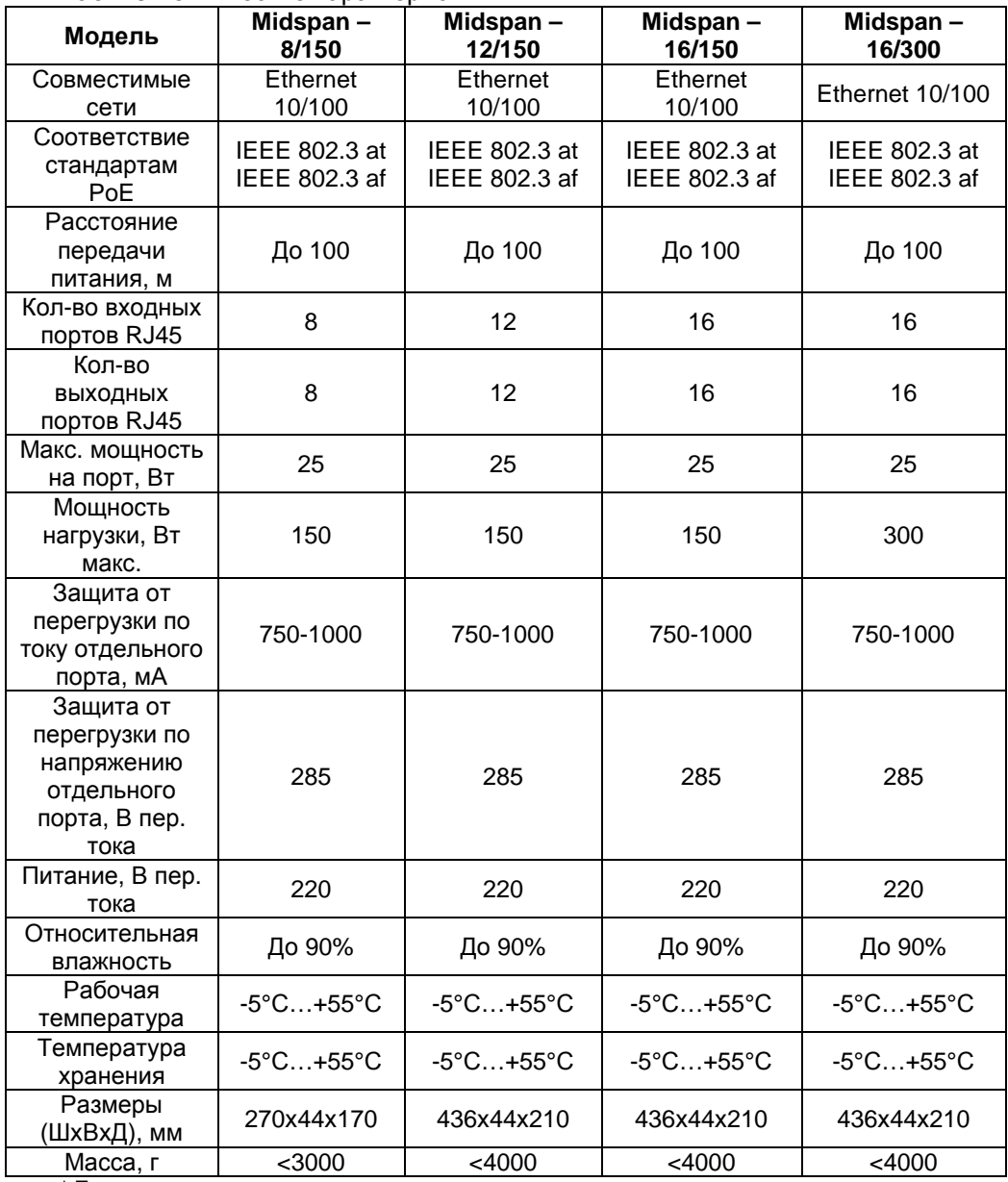

\* Производитель имеет право изменять технические характеристики изделия и комплектацию без предварительного уведомления.